## **Возможности «Информационного помощника»**

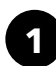

Работа со справочником контактов

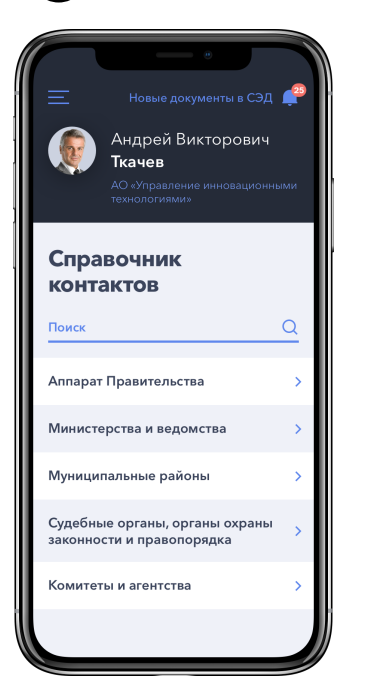

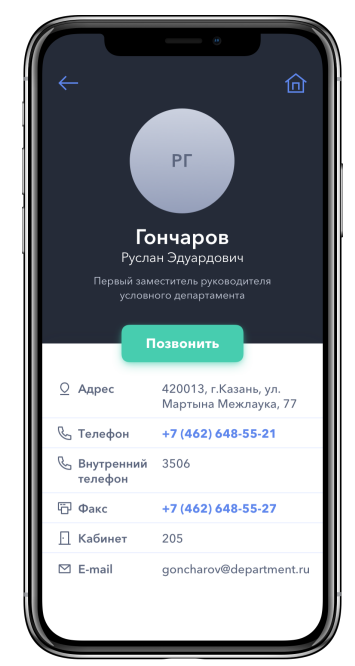

Приложение располагает большой обновляемой базой данных и позволяет осуществлять:

- поиск контактов по ФИО, должности или структурному полразделению; - поиск государственного (муниципального) органа; - сортировать список сотрудников по рангу и по структурным

подразделениям.

**2**

Работа с уведомлениями о документах СЭД

仚

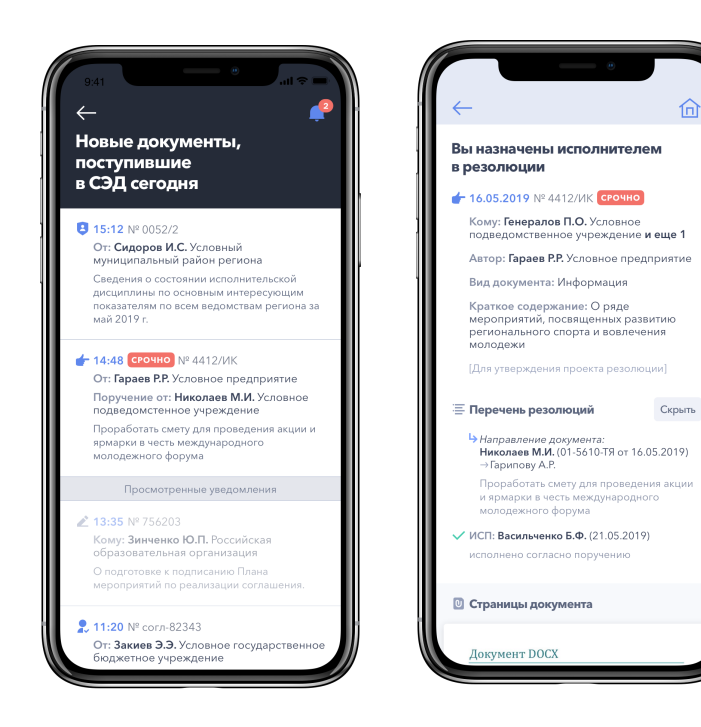

Приложение позволяет получать уведомления и просматривать новые документы ЕМСЭД следующего типа:

- на рассмотрение как адресату
- как исполнителю резолюции
- $\bullet$  на согласование
- $\rightarrow$  на подписание
- как автору в проекте резолюции

Загрузите приложение из AppStore или Google Play, набрав в поиске «Информационный помощник РТ»

**1**

Информационный помощник РТ

Откройте приложение и после экранов с инструкциями отсканируйте ваш персональный QR-код

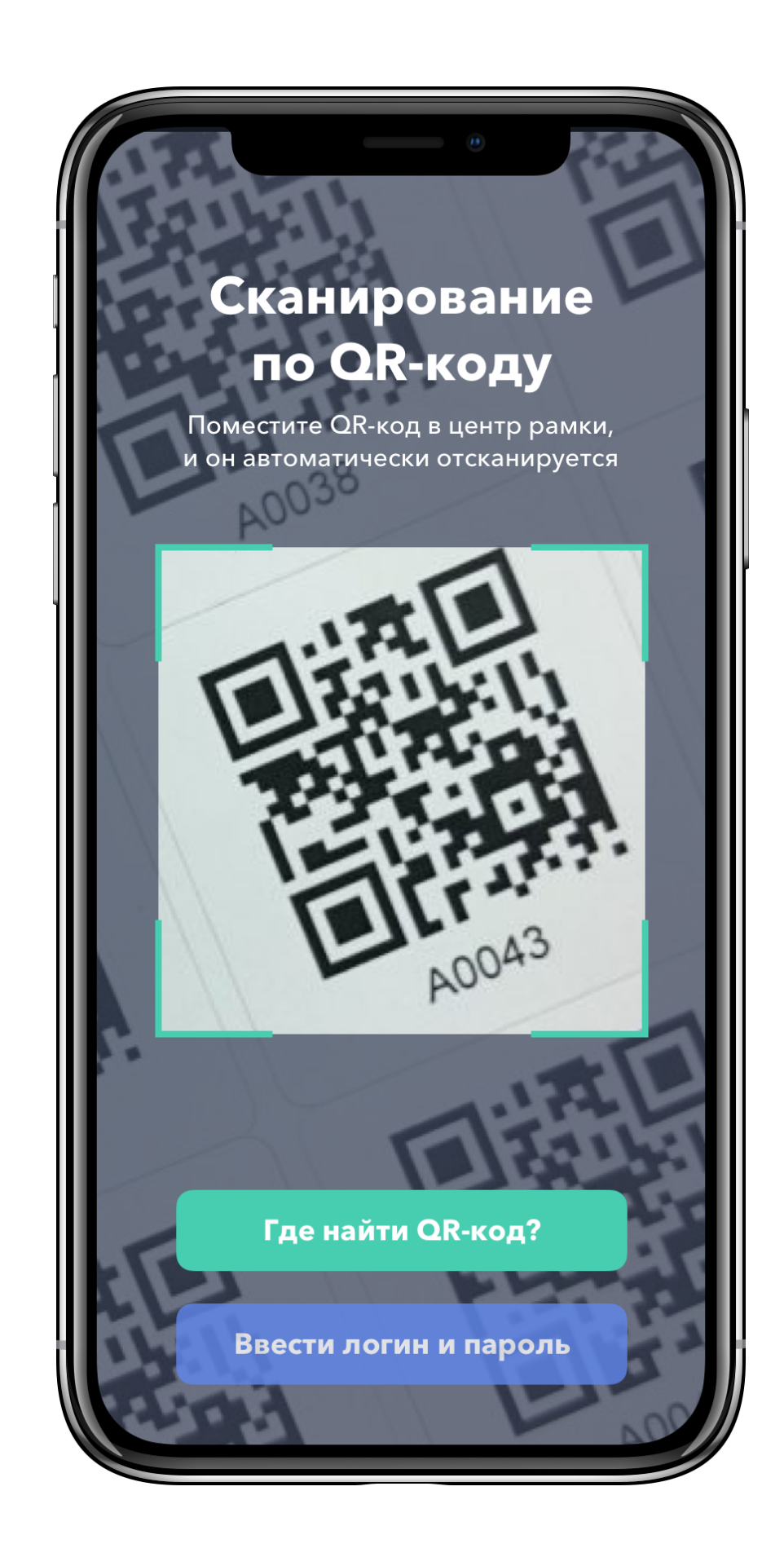

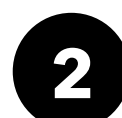

Если вы пользователь приложения «Мобильный офис», то ваш персональный код находится на следующей странице

Если вы пользователь ЕМСЭД веб-версии, то персональный код находится во вкладке «Телефонный справочник»

По вопросам технической поддержки приложения звонить: (843) 299-52-21

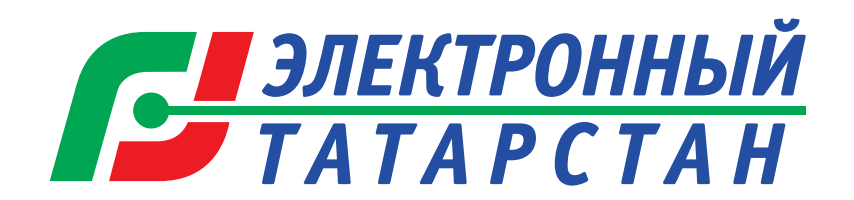

## **Инструкция по установке приложения**

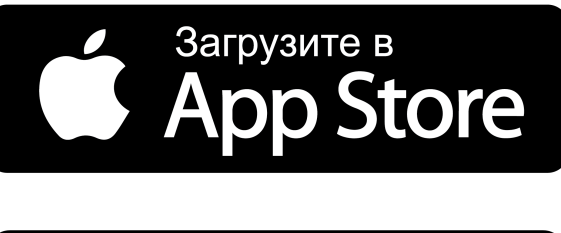

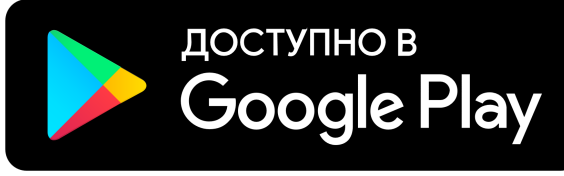

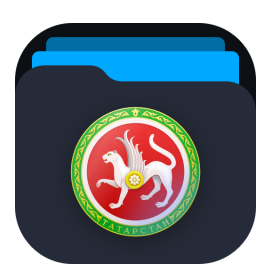

## **Где взять персональный QR-код?**